# **INSTRUKCJA WYPEŁNIANIA I SKŁADANIA KOREKTY SPRAWOZDANIA – SKŁADKA GAZOWA**

*Dla przedsiębiorstw wydobywających gaz ziemny, o których mowa w art. 31a ust 1 ustawy z dnia 15 grudnia 2022 r. o szczególnej ochronie niektórych odbiorców paliw gazowych w 2023 r. oraz w 2024 r. w związku z sytuacją na rynku gazu (Dz. U. z 2022 r. poz. 2687 oraz z 2023 r. poz. 295, 556, 1234 i 1785),* 

*(dalej: Ustawa)* 

#### **1. UWAGI OGÓLNE**

- 1.1. Składkę gazową na Fundusz Wypłaty Różnicy Ceny należy wpłacać w sześciu równych miesięcznych ratach, płatnych w okresie od stycznia 2024 r. do czerwca 2024 r., za poszczególne miesiące kalendarzowe, w terminie do 20 dnia danego miesiąca, na rachunek bankowy prowadzony w Banku Gospodarstwa Krajowego Numer **82 1130 0007 0020 1570 3020 0009**, w tytule przelewu podając NIP, SKŁADKA GAZOWA, okres.
- 1.2. Brak podania poprawnych danych w przelewie może spowodować przewlekłość postępowania i wezwaniem do wyjaśnień, co do wpłaconych kwot. Sprawozdanie po wypełnieniu z wykorzystaniem formularza na portalu będzie możliwe do wygenerowania w formacie PDF.
- 1.3. **Każdy podmiot, o którym mowa w art. 31a ust 1 Ustawy, jest zobowiązany do przekazywania środków na Fundusz Wypłaty Różnicy Ceny i składania sprawozdania dokumentującego wysokość składki gazowej za dany okres, nawet jeśli wysokość składki gazowej wynosi 0 zł.**

#### **2. CEL INSTRUKCJI**

- 2.1. Celem niniejszej Instrukcji jest usprawnienie procesu obsługi podmiotów zobowiązanych do składania ewentualnych korekt sprawozdań potwierdzających wysokość składki gazowej, uiszczanej na Fundusz Wypłaty Różnicy Ceny (dalej: "sprawozdanie"), przy poszanowaniu ich interesów i zgodnie z oczekiwaniami, a także przy zapewnieniu ze strony Zarządcy Rozliczeń S.A. (dalej: "ZRSA") maksymalnej staranności w zakresie bezpieczeństwa środków finansowych i bezpieczeństwa rozliczeń.
- 2.2. Instrukcja określa w szczególności zasady wypełniania, składania i rozpatrywania korekty sprawozdań dla przedsiębiorstw wydobywających gaz ziemny, o których mowa w art. 31a ust 1 1 Ustawy, termin ich składania, zasady i terminy rozliczeń, zakres i zasady przekazywania koniecznych informacji, szczególne wymagania w zakresie sporządzania i podpisywania dokumentów oraz zasady ich uwierzytelniania.

#### **3. TERMIN SKŁADANIA KOREKTY SPRAWOZDAŃ**

3.1. Podmioty, o których mowa w art. 31a ust 1 Ustawy mogą złożyć korektę sprawozdania do dnia otrzymania informacji o rozpoczęciu przez Prezesa Urzędu Regulacji Energetyki kontroli, jednak nie później niż do dnia 31 grudnia 2024 r.

#### **4. UWAGI OGÓLNE DOTYCZĄCE WYPEŁNIANIA KOREKTY SPRAWOZDAŃ**

- 4.1. W polach, w których należy wpisać wartość w zł, wolumen wydobytego gazu ziemnego w MWh, należy wpisywać same liczby z przecinkiem, bez wstawiania odstępów, znaków specjalnych lub symboli, np. zł, MWh itp.
- 4.2. Wartość symboli użytych we wzorze, o którym mowa w art. 31a ust 2, wyraża się liczbowo z dokładnością do dwóch miejsc po przecinku, z wyjątkiem wartości dotyczącej symbolu Wr (wolumen gazu zimnego wydobytego od dnia 1 stycznia 2022 r. do dnia 31 grudnia 2022 r. przez przedsiębiorstwo wydobywające gaz ziemny, w tym poprzez poprzedników prawnych tego przedsiębiorstwa), którą wyraża się z dokładnością do czterech miejsc po przecinku.

#### **5. SKŁADANIE KOREKTY SPRAWOZDAŃ**

- 5.1. Korektę sprawozdania wraz z ewentualnymi załącznikami należy złożyć za pośrednictwem Portalu udostępnionego przez ZRSA, znajdującego się pod adresem: skladkagazowa.zrsa.pl, zgodnie z art. 30 ust. 2 Ustawy.
- 5.2. Składając korektę sprawozdania należy postępować zgodnie z instrukcjami. Odstępstwa od takiego postępowania lub niezapoznanie się z odpowiednimi instrukcjami skutkują wydłużeniem procesu składania korekty sprawozdań lub wydłużają czas rozpatrywania.
- 5.3. W celu złożenia korekty sprawozdania po zalogowaniu w Portalu, należy zaznaczyć za pomocą pola wyboru na liście Sprawozdanie w statusie ZWERYFIKOWANE POZYTYWNIE lub Korektę sprawozdania w statusie W TRAKCIE WYJAŚNIEŃ lub NEGATYWNA WERYFIKACJA za okres, za który chcemy złożyć korektę. Przy zaznaczonej pozycji, należy kliknąć przycisk "Nowa korekta" widoczny w zakładce dokumenty. Po kliknięciu przycisku wyświetlony zostanie formularz KOREKTA SPRAWOZDANIA SKŁADKI GAZOWEJ NA FUNDUSZ WYPŁATY RÓŻNICY CENY, składający się z dwóch zakładek: szczegóły oraz załączniki. Możliwe jest utworzenie oraz złożenie tylko jednej korekty za dany okres rozliczeniowy. Do czasu przekazania korekty sprawozdania do ZRSA do weryfikacji istnieje możliwość edycji wpisanych danych i załączonych plików, a korekta sprawozdania w Portalu ma status ROBOCZY.
- 5.4. Po wypełnieniu i zapisaniu danych oraz dodaniu załączników, korekta sprawozdania składka gazowa na Fundusz Wypłaty Różnicy Ceny należy zapisać na swoim komputerze poprzez kliknięcie "Generuj PDF", a następnie podpisać kwalifikowanym podpisem elektronicznym lub podpisem zaufanym, zgodnie z reprezentacją ujawnioną w Krajowym Rejestrze Sądowym, dalej "KRS" lub innym równoważnym rejestrze.
- 5.5. Po wypełnieniu, wygenerowaniu i podpisaniu korekty sprawozdania, należy przejść do zakładki "Załączniki". Sprawozdanie wraz z ewentualnymi załącznikami (każdy plik osobno, w przypadku plików zawierających podpis zewnętrzny, również pliku podpisu zewnętrznego XAdES.) należy załączyć poprzez przycisk "Dodaj", wybranie "Typ pliku" i wybranie konkretnego pliku.
- 5.6. Po dodaniu korekty sprawozdania wraz z ewentualnymi załącznikami, należy wrócić na zakładkę "Szczegóły" wcisnąć przycisk "Zapisz" a następnie "Wyślij". Sprawozdanie zmieni status na "ZŁOŻONY".
- 5.7. Na podany w sprawozdaniu adres poczty elektronicznej podmiotu zostanie przekazana informacja potwierdzająca złożenie k o rekty sprawozdania. W przypadku braku takiego komunikatu należy skontaktować się z ZRSA pod adresem email: [portal@zrsa.pl.](mailto:portal@zrsa.pl)

#### **6. ROZPATRYWANIE KOREKTY SPRAWOZDAŃ**

- 6.1. W przypadku wystąpienia braków formalnych lub błędów obliczeniowych ZRSA wzywa podmiot składający korektę sprawozdania do usunięcia braków formalnych lub błędów obliczeniowych, które należy usunąć w terminie 7 dni od dnia otrzymania przez podmiot wezwania. Wezwanie zostanie wysłane na adres e-mail podany w sprawozdaniu jako adres poczty elektronicznej podmiotu.
- 6.2. W przypadku nieusunięcia braków formalnych lub błędów obliczeniowych zawartych w korekcie sprawozdania w terminie 7 dni od dnia otrzymania wezwania, nastąpi negatywna weryfikacja korekty sprawozdania, o czym poinformuje wiadomość e-mail, status dokumentu na Portalu ulegnie zmianie na "Negatywna weryfikacja".
- 6.3. W przypadku pozytywnej weryfikacji korekt y sprawozdania ZRSA potwierdza ten fakt informacją przekazaną na adres poczty elektronicznej podmiotu.

#### **7. WYMAGANIA DOKUMENTOWE I SPOSÓB KOMUNIKACJI**

- 7.1. Procedura składania i weryfikacji k o r e k t y sprawozdań, a także korespondencja z ZRSA odbywa się wyłącznie w formie elektronicznej.
- 7.2. Korekty sprawozdań są składane wyłącznie w formie elektronicznej za pośrednictwem Portalu udostępnionego przez ZRSA.
- 7.3. Korekta sprawozdania musi być podpisana kwalifikowanym podpisem elektronicznym lub podpisem zaufanym zgodnie z zasadami reprezentacji ujawnionymi w KRS lub w innym równoważnym rejestrze. W przypadku ewentualnych załączników (składanych wyjaśnień) dopuszcza się podpisanie ich kwalifikowanym podpisem elektronicznym lub podpisem zaufanym przez pełnomocnika, dla którego zostało

złożone pełnomocnictwo opatrzone podpisem elektronicznym przez osoby uprawnione zgodnie z zasadami reprezentacji ujawnionymi w KRS, bądź w innym równoważnym rejestrze.

7.4. W przypadku dokumentów adresowanych do podmiotu składającego korektę sprawozdania, dokumenty w formie elektronicznej przekazywane będą na adres poczty elektronicznej wskazany w sprawozdaniu.

#### **8. PRZETWARZANIE DANYCH OSOBOWYCH**

- 8.1. ZRSA jest Administratorem danych osobowych w rozumieniu przepisów rozporządzenia Parlamentu Europejskiego i Rady (UE) 2016/679 z dnia 27 kwietnia 2016 r. w sprawie ochrony osób fizycznych w związku z przetwarzaniem danych osobowych i w sprawie swobodnego przepływu takich danych oraz uchylenia dyrektywy 95/46/WE (RODO).
- 8.2. Szczegółowe informacje związane z przetwarzaniem danych osobowych zamieszczone są na stronie internetowej ZRSA znajdującej się pod adresem [www.zrsa.pl](http://www.zrsa.pl/).

### **9. PUBLIKACJA INSTRUKCJI**

- 9.1. Opracowaną Instrukcję ZRSA zamieszcza na swojej stronie internetowej.
- 9.2. ZRSA ma prawo w każdym czasie dokonać zmiany Instrukcji.
- 9.3. Instrukcja obowiązuje od następnego dnia po dniu zamieszczenia jej na stronie internetowej.

## **Opis pozycji, które zawiera Korekta sprawozdania – składka gazowa i instrukcja ich wypełniania**

#### **KOREKTA SPRAWOZDANIA – SKŁADKA GAZOWA NA FUNDUSZ WYPŁATY RÓŹNICY CENY**

o którym mowa w art. 31d ust. 1 ustawy z dnia 15 grudnia 2022 r. o szczególnej ochronie niektórych odbiorców paliw gazowych w 2023 r. oraz w 2024 r. w związku z sytuacją na rynku gazu (Dz. U. z 2022 r. poz. 2687 oraz z 2023 r. poz. 295, 556, 1234 i 1785), dalej "Ustawa"

dla przedsiębiorstw wydobywających gaz ziemny, o których mowa w art. 31a ust 1 Ustawy, dalej "podmiot zobowiązany", składane do Zarządcy Rozliczeń S.A.

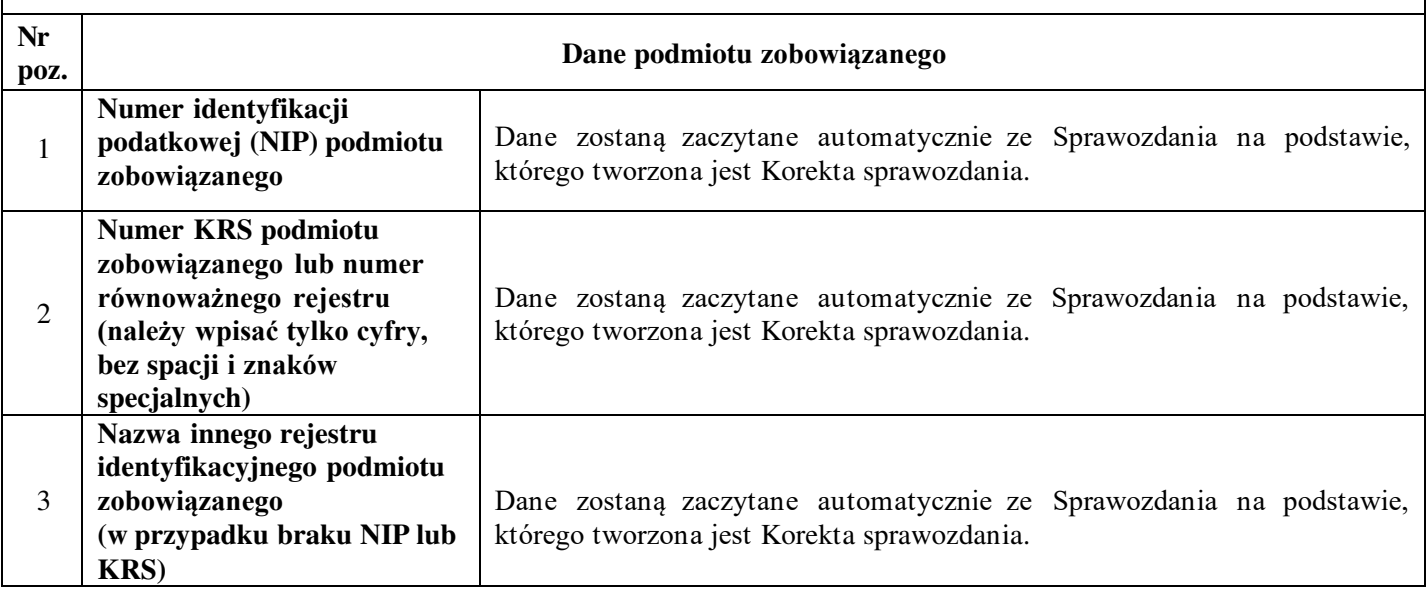

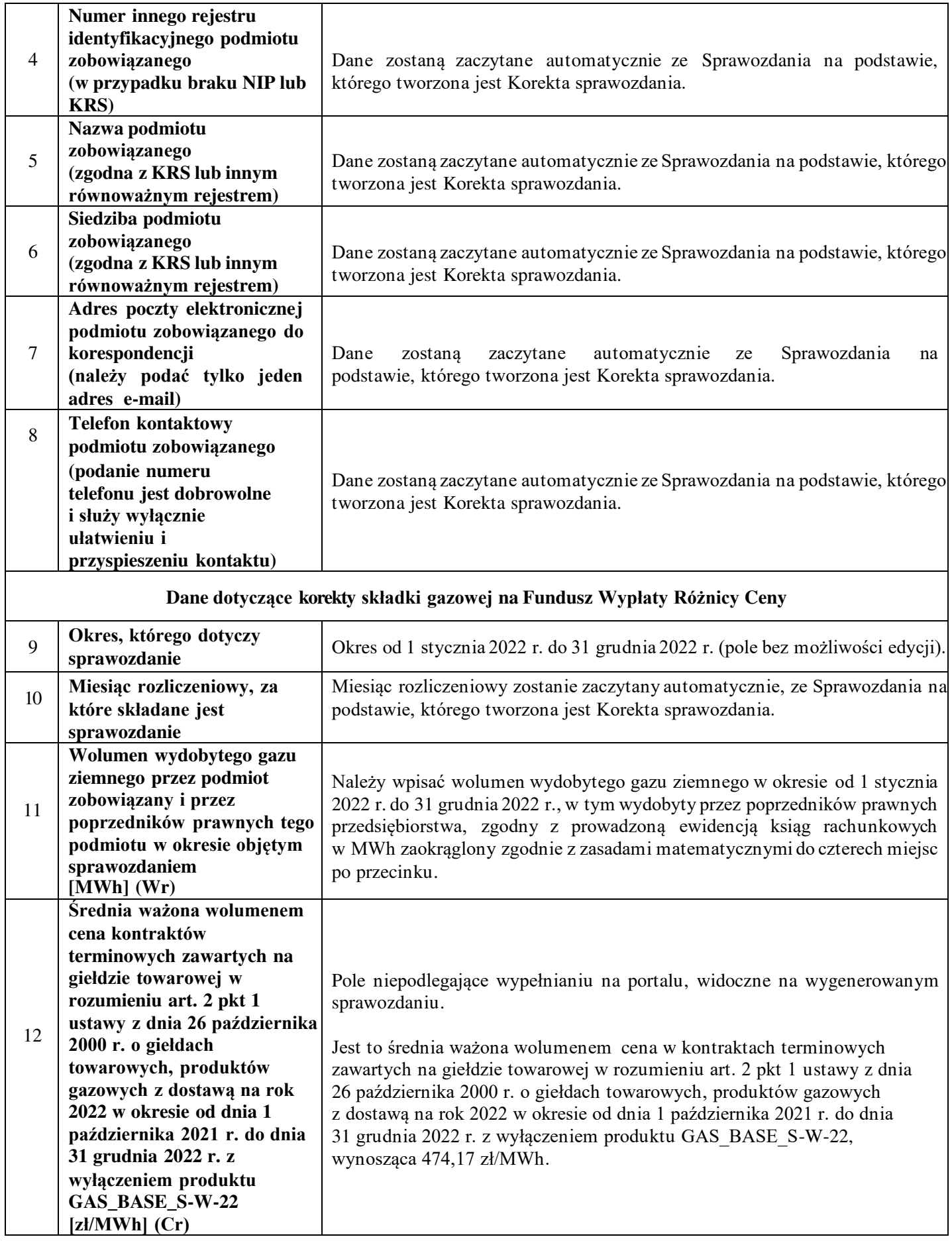

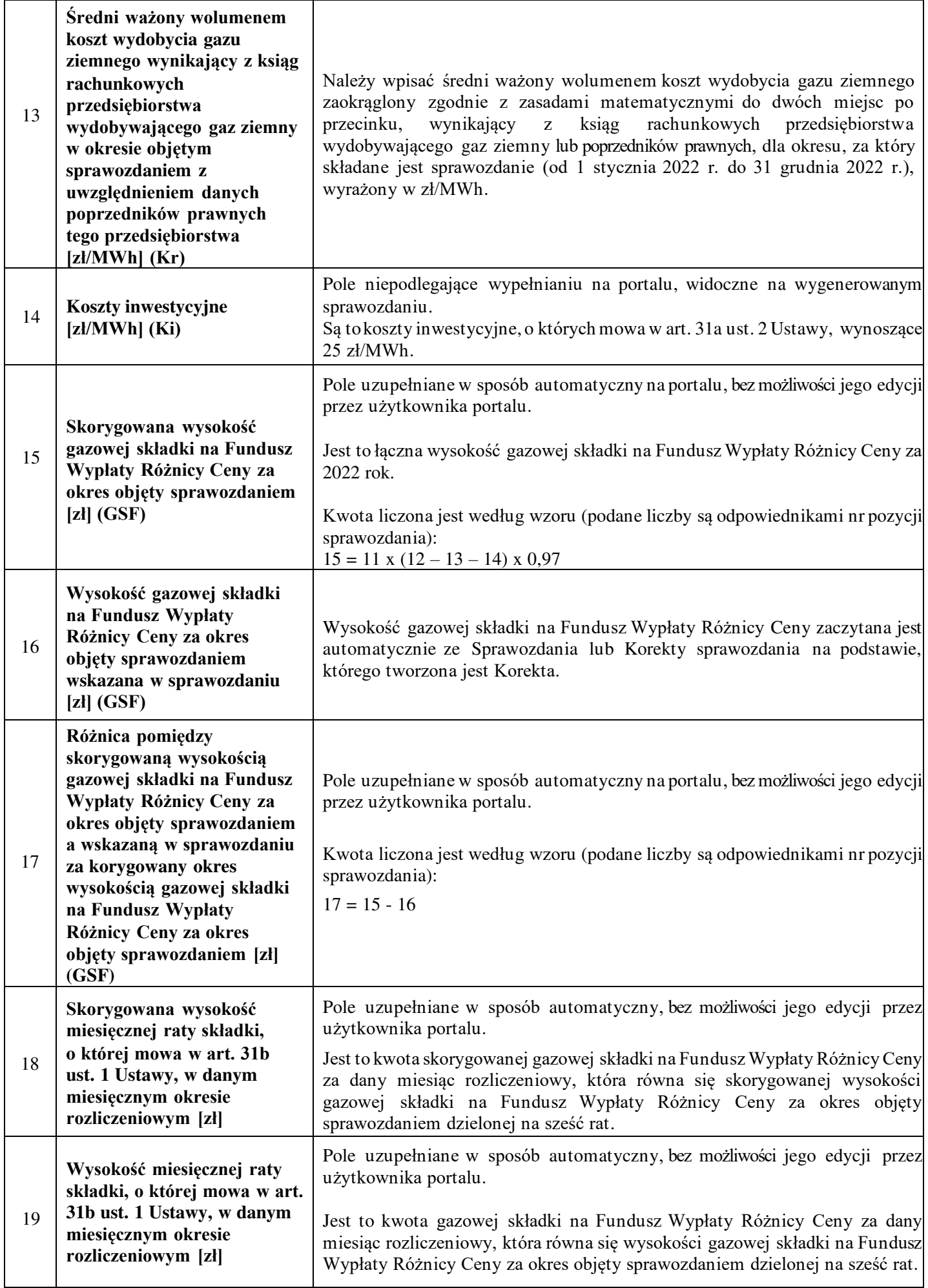

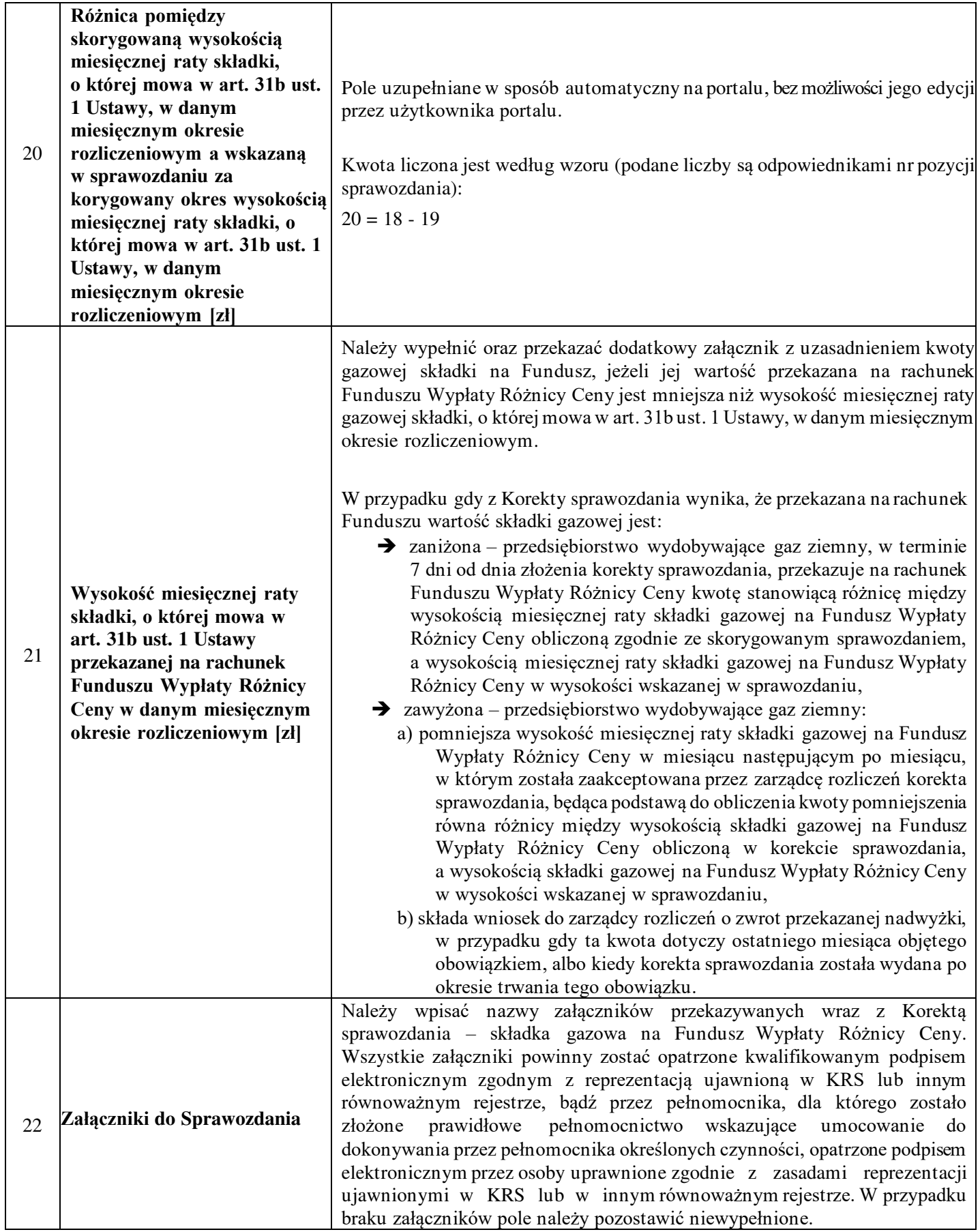

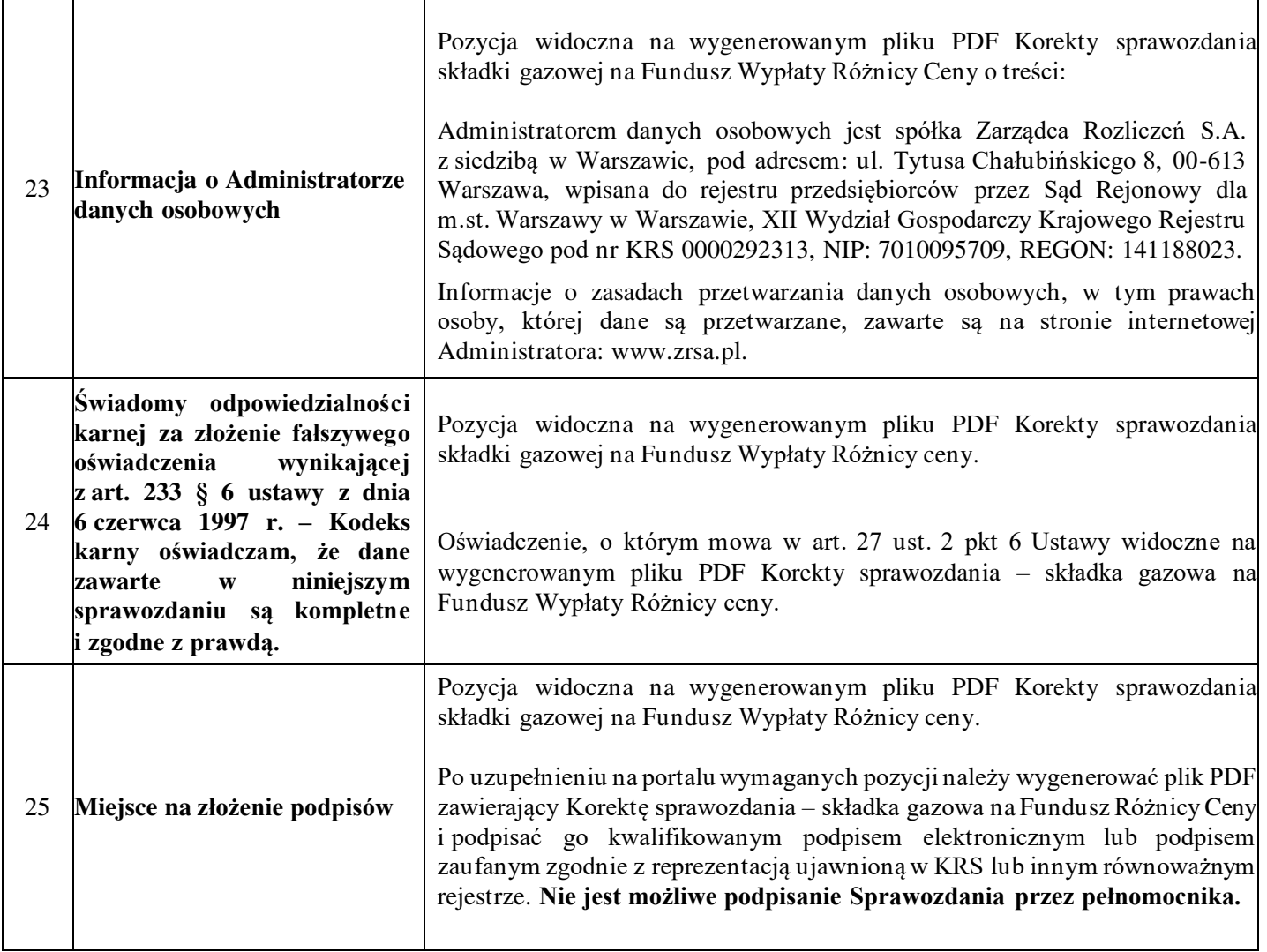